### How to Create a User Defined Field

Click on Custom Office\Main. Select User-Defined Field and Table Maintenance.

| Ip Type   Ip Type                                                                                                    | 👐 Sage 100 ERP                                                                                                    |                                                                                   | and the second second second second second second second second second second second second second second second |          |
|----------------------------------------------------------------------------------------------------|----------------------------------------------------------------------------------------------------|-----------------------------------------------------------------------------------|----------------------------------------------------------------------------------------------------|----------|
| Image: Constraint of the second second se | Ele Mgdules My Tasks View Help                                                                                                    | Main Beports Setup Utilities                                                      |                                                                                                    |          |
| Image: Constraint of the second second se |                                                                                                    | 1                                                                                 |                                                                                                    |          |
| Interest     Class 20 199600 (and the Year)       Take     Web Calls Big       Image: Source State State St                                                               |                                                                                                    |                                                                                   |                                                                                                    |          |
| Table     Table     Web Canterel       Image: Section of the section of the section                                          |                                                                                                    |                                                                                   |                                                                                                    | • 10     |
| Image: Normality framework         Image: Normality framework         Im                                                                                                    | A CONTRACTOR OF A CONTRACTOR OF                                                                                                    |                                                                                   |                                                                                                    |          |
| New 190 BPF     Image: Second Second Se          | Tasks My Tasks                                                                                                    |                                                                                   |                                                                                                    |          |
|                                                                                                    | Sope 300 BP     Sope 300 BP     Sope 300 | ge one level     customizer Selection     ser-Celtrad Field and Table Maintenance |                                                                                                    |          |
|                                                                                                    | and the second second sec                                                                                                    |                                                                                   | Library Master SJD                                                                                               | 4/3/2014 |

Select the folder for the module that you need to create the user-defined field for.

| <sup>see</sup> User-Defined Field and Table Maintenance (ABC) 4/3/2014                                                                                                    |     |
|----------------------------------------------------------------------------------------------------|-----|
| To add or modify user-defined fields, double-click the corresponding mo<br>and table. To add a user-defined table, right-click on the UDT module.<br>maintain or delete a user-defined table, right-click on the UDT.                                                                                                    |     |
| <ul> <li>Accounts Payable</li> <li>Accounts Receivable</li> <li>Bank Reconciliation</li> <li>Bar Code</li> <li>Bill of Materials</li> <li>Business Insights</li> <li>Common Information</li> <li>eBusiness Manager</li> <li>General Ledger</li> <li>Inventory Management</li> <li>Job Cost</li> <li>Paperless Office</li> <li>Payroll</li> <li>Purchase Order</li> <li>Sales Order</li> <li>System Tables</li> <li>Work Order</li> <li>[Recent]</li> <li>AR Customer Master</li> <li>AD Invesion Union</li> </ul> |     |
|                                                                                                    | ₽0, |

Highlight the table that you need to create the user-defined field in. Click on the Edit Fields button.

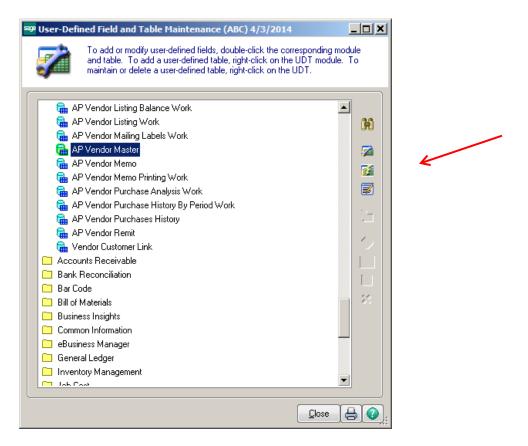

#### Click on the Add button.

| saga | User-Defi | ned Fields                    |             |                                                               |  |
|------|-----------|-------------------------------|-------------|---------------------------------------------------------------|--|
|      | 1         | Module Acc<br>Table AP<br>[AF |             | UDFs 0<br>Fields Used 55 of 1,000<br>Bytes Used 810 of 20,000 |  |
|      | Field Nam | e                             | Description | Type Length                                                   |  |
|      |           |                               |             | OK Cancel Update                                              |  |

#### Conner Ash P.C. © 2014

# Adding a Checkbox field:

Enter the name of the User Defined field that you want to create.

| AP_Vendor : Add          | Field ? _ O X                              |
|--------------------------|--------------------------------------------|
| Field Name               | W9                                         |
| Source for UDF Data      |                                            |
| Source                   | <u>Manual Entry</u> <u>Business Object</u> |
| Bu <u>s</u> iness Object |                                            |
| Data Source              |                                            |
| Co <u>l</u> umn          | Ignore if Null                             |
| Column Information       |                                            |
| ·                        | <u>_K</u> _ancel                           |

Hit Enter, the name will change, UDF will be added to the front of the field. Choose Manual Entry as the Source. Click OK.

| <sup>8398</sup> AP_Vendor : Add I | Field                                                     | ? <u> </u>         |
|-----------------------------------|-----------------------------------------------------------|--------------------|
| <u>F</u> ield Name                | UDF_W9                                                    |                    |
| <u>D</u> escription               | W9                                                        |                    |
| - Source for UDF Data             |                                                           |                    |
| Source                            | <ul> <li>Manual Entry</li> <li>Business Object</li> </ul> |                    |
| Bu <u>s</u> iness Object          |                                                           | ~                  |
| Da <u>t</u> a Source              |                                                           | ~                  |
| Column                            |                                                           | 🚽 📃 Ignore if Null |
| Column Information                |                                                           | <u> </u>           |
| L                                 |                                                           | OK Cancel          |

Click Checkbox and change the Caption if you want it to state something different than the Field Name Description. Click OK.

| AP Vendor Master : Add Fie                                                                                                    | ld                                    | ? _ • •                   |  |
|----------------------------------------------------------------------------------------------------|---------------------------------------|---------------------------|--|
| Eield Name     UDF_W3       Description     W3       Control Type     Multi-Line       O prop-Box     List-Box       I o Check-Box     Check-Box               |                                       | Field in Use              |  |
| <u>1</u> . Attributes                                                                                                    | 2. Validation <u>3</u> . Data Sources |                           |  |
| Data Type               String             Numeric             Daje           Maximum Length              1          Display Attributes              Uppercase |                                       |                           |  |
| Mask<br>Default Value<br>Caption                                                                                                    |                                       |                           |  |
|                                                                                                    |                                       | <u>D</u> K <u>C</u> ancel |  |

# Adding a List Box field:

Enter the name of the User Defined field that you want to create. Click OK.

| AP_Vendor : Add I        | ield ?                                                    |
|--------------------------|-----------------------------------------------------------|
| <u>F</u> ield Name       | UDF_REASON_CODE                                           |
| <u>D</u> escription      | Reason Code                                               |
| Source for UDF Data      |                                                           |
| Source                   | <ul> <li>Manual Entry</li> <li>Business Object</li> </ul> |
| Bu <u>s</u> iness Object | <b>_</b>                                                  |
| Da <u>t</u> a Source     | <b></b>                                                   |
| Column                   | Ignore if Null                                            |
| Column Information       | A                                                         |
|                          |                                                           |
|                          | KCancel                                                   |

Choose the Control Type for the field.

| AP Vendor Master: A                             | dd Field                                                   | ?                             |
|-------------------------------------------------|------------------------------------------------------------|-------------------------------|
| -                                               | REASON_CODE                                                | Field in Use No<br>Bytes Used |
| Control Type O M<br>O D<br>C Li                 | ulti-Line III<br>rop-Box III<br>st-Box III<br>heck-Box IIA | Name Space Used               |
| <u>1</u> . Attributes                           | <u>2</u> . Validation <u>3</u> . Data Sources              |                               |
| Data Type<br>Maximum <u>L</u> ength             | String Numeric Date 15                                     |                               |
| Display Attributes                              | Uppercase Fixed Font Center Text Right-Justify Borderk     | ess                           |
| ☐ <u>M</u> ask<br>☐ iDefault Value<br>✔ Caption | Reason Code                                                |                               |
| ×                                               |                                                            |                               |
|                                                 |                                                            | <u> </u>                      |

Control Type Options:

• Select Drop-Box to allow selection from a list of valid values. A list of values will appear below the entry field using standard Windows drop-box conventions.

| 📪 * Vendor Main               | tenance (ABC) 4/4/2014                                                       |                                                                               |
|-------------------------------|------------------------------------------------------------------------------|-------------------------------------------------------------------------------|
|                               | AIRWAY 🖂 🚺 🌒 🕨 🗒<br>way Property                                             | Copy From                                                                     |
| <u>1</u> . Main <u>2</u>      | Additional ] <u>3</u> . Statistics   <u>4</u> . Summary   <u>5</u> . History | <u>6</u> . Invoices <u>7</u> . Transactions <u>8</u> . Checks <u>9</u> . P/Os |
| Address                       | 7888 Saddlebush Trail                                                        | Terms Code     03     Q     NET END OF MONTH       Reference                  |
| ZIP Code<br>City              | 92669-0001<br>Orange State CA                                                | Hold Payment                                                                  |
| Country<br>Primary Contact    | USA & United States of America                                               | Standard Entry Class                                                          |
| Telephone<br>Fax              | (714) 555-0980 Ext 5852<br>(714) 555-0900                                    | Exemption No. on File  Tax Schedule  NONTAX  Nontaxable T                     |
| E-mail Address<br>URL Address | Ihenry@sage.sample.com       www.bestsoftwareinc.com                         | Reason Code Paperjess                                                         |
|                               |                                                                              | No Response                                                                   |

• Select List-Box to display a list of valid values that can be scrolled through and selected. List box controls that are added to a grid are displayed as drop boxes.

| Vendor No. 01-                                                                       | tenance (ABC) 4/4/2014<br>AIRWAY                                                                                                    | Copy From <u>B</u> enumber More •                                             |
|--------------------------------------------------------------------------------------|----------------------------------------------------------------------------------------------------|-------------------------------------------------------------------------------|
| <u>1</u> . Main <u>2</u> . ,                                                         | Additional <u>3</u> . Statistics <u>4</u> . Summary <u>5</u> . History                                                                                                    | <u>6</u> . Invoices <u>7</u> . Transactions <u>8</u> . Checks <u>9</u> . P/Os |
| Address<br>ZIP Code<br>City<br>Country<br><u>Primary Contact</u><br>Telephone<br>Fax | 7888 Saddlebush Trail       Bank Building       Suite 1008       92669-0001       Orange       State       CA       USA       United States of America       LEO HENRY       (714) 555-0900 | Terms Code       03       NET END OF MONTH         Reference                  |
| E-mail Address<br>URL Address                                                        | Ihenry@sage.sample.com                                                                                                    | Reason Code     Incorporated       Accept     Cancel                          |

• Select Multi-Line for a general purpose text entry field that can consist of one or more lines of text. Use multi-line controls to enter text, numerics and dates.

| 🤓 * ¥endor Main                                                               | tenance (ABC) 4/4/2014                                                                                                    |                                                                               |
|-------------------------------------------------------------------------------|----------------------------------------------------------------------------------------------------|-------------------------------------------------------------------------------|
|                                                                               | AIRWAY 🖂 🚺 🌒 📂 🛗<br>way Property                                                                                                    | Copy From                                                                     |
| <u>1</u> . Main <u>2</u>                                                      | Additional <u>3</u> . Statistics <u>4</u> . Summary <u>5</u> . History                                                                                                    | <u>6</u> . Invoices <u>7</u> . Transactions <u>8</u> . Checks <u>9</u> . P/Os |
| Address<br>ZIP Code<br>City<br>Country<br><u>Primary Contact</u><br>Telephone | 7888 Saddlebush Trail       Bank Building       Suite 1008       92669-0001       Orange       State       CA       USA       LEO HENRY       Ico Henry       (714) 555-0980       Ext       5852 | Terms Code       03       NET END OF MONTH         Reference                  |
| Fax                                                                           | (714) 555-0900                                                                                                    | Tax Schedule NONTAX Q Nontaxable T                                            |
| E-mail Address<br>URL Address                                                 | Ihenry@sage.sample.com       www.bestsoftwareinc.com                                                                                                    | Reason Code Paperless                                                         |
| <b>③</b>                                                                      |                                                                                                    | Accept Cancel Delete 🖶 📀                                                      |

Click on the Validation tab. Enter the list of allowed responses in the List box. Click OK.

|                      | ster: Add Field                                                                        |                                       |                         |          | Field in Use No                                                                                                    |
|----------------------|----------------------------------------------------------------------------------------|---------------------------------------|-------------------------|----------|----------------------------------------------------------------------------------------------------|
| Field Name           | UDF_REASON                                                                             | LCODE                                 |                         | _        |                                                                                                    |
| De <u>s</u> cription | Reason Code                                                                            |                                       |                         | _        | Bytes Used 826 of 20,000                                                                                                    |
| Control Type         | Multi-Line Drop-Box                                                                    |                                       |                         |          | Name Space Used 715                                                                                                    |
|                      | <ul> <li><u>L</u>ist-Box</li> <li><u>L</u>ist-Box</li> <li>Chec<u>k</u>-Box</li> </ul> |                                       |                         |          | Bytes Used is the sum of the lengths of all columns in<br>the table. Name Space Used is bytes-used plus the<br>lengths of all column names. |
| <u>1</u> . Attribute | es                                                                                     | <u>2</u> . Validation                 | <u>3</u> . Data Sources |          |                                                                                                    |
| None                 | 0                                                                                      |                                       |                         |          |                                                                                                    |
| <u>R</u> ange        | 0                                                                                      |                                       | Through                 |          |                                                                                                    |
| Lisţ                 | ۲                                                                                      | Incorporated<br>No Response<br>Exempt |                         | ×        |                                                                                                    |
| User-Defined         |                                                                                        |                                       |                         | <b>V</b> |                                                                                                    |
|                      | 1442<br>                                                                               |                                       |                         |          |                                                                                                    |
|                      |                                                                                        |                                       |                         |          | <u> </u>                                                                                                    |

When done entering all the fields, click OK.

| 🤓 User-Defi               | ned Fields                             |                                  |                                                              | _ 🗆 🗙   |
|---------------------------|----------------------------------------|----------------------------------|--------------------------------------------------------------|---------|
| <b>Z</b>                  | Module Accour<br>Table AP Ver<br>[AP_V |                                  | UDFs 2<br>Fields Used 57 of 1,000<br>Bytes Used 826 of 20,00 | 0       |
| Field Nan<br>REASON<br>W9 | ie<br>CODE                             | Description<br>Reason Code<br>W9 | Type Length<br>Drop Box 15<br>Check Box 1                    |         |
| <u></u>                   |                                        |                                  | <u> </u>                                                     | pdate 🕜 |

Click OK at the Prompt to update the data dictionary. The fields are added to ALL companies tables.

**Note:** User have to be out of all companies when added the fields, otherwise you will receive a message that the files are in use.

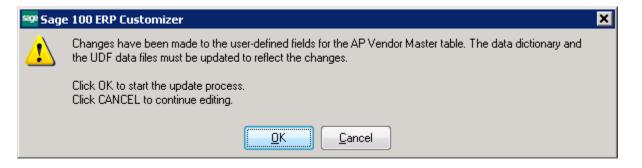

Click on Custom Office\Main. Select Customizer Selection.

| Sage 100 ERP                                                                                                    |                                                                                                    |                | <u>≓e</u> ×  |
|----------------------------------------------------------------------------------------------------|----------------------------------------------------------------------------------------------------|----------------|--------------|
|                                                                                                    | Main Beports Setup Utilities                                                                                                    |                |              |
| E 🖲 🖉 🖗 🛸 🖓 🍪 🥥                                                                                                    | 1                                                                                                    |                |              |
| 00 33 3 1                                                                                                    | Find Task 🗾 🖌                                                                                                    |                |              |
| Address C:\Sage 2013\MAS90\Launcher\Intmi                                                                                                    | veicome.html                                                                                                    |                | • •          |
| 12                                                                                                    | Tasks Web Content                                                                                                    |                |              |
| Tasks My Tasks                                                                                                    | Custon Office - Main                                                                                                    |                |              |
| Sope 100 BM     Sope 100 BM     Resources     Resources     Resourc | Loron Kind,     Loron Kind,     Loron Kin |                |              |
| ABC Distribution and Service Corp. (ABC)                                                                                                    |                                                                                                    | Library Mester | SJD 4/3/2014 |
|                                                                                                    |                                                                                                    |                |              |

#### Click on the Module.

| <sup>e</sup> Customize | r Selection (ABC) 4/4/2014                                                                                                    | _ 🗆 > |
|------------------------|----------------------------------------------------------------------------------------------------|-------|
|                        | To select a panel, double-click the module, task and panel. To edit a<br>customized panel, select the Customized Panels folder and double-click<br>appropriate module, task and panel. To search for a panel, click Search |       |
| Accou                  | nts Payable                                                                                                    | <br>- |
| 🔲 Accou                | nts Receivable                                                                                                    | 1     |
| 📋 🛅 Bar Co             | de                                                                                                    | Ť     |
| 📄 🛄 Bill of N          | faterials                                                                                                    | H     |
| 📋 🛅 Bank F             | Reconciliation                                                                                                    | C     |
| 📋 Commo                | on Information                                                                                                    |       |
| 📋 🛄 Busine             | ss Insights                                                                                                    |       |
| 📄 📔 Fixed A            | issets                                                                                                    | _     |
| 📋 🛄 Genera             | al Ledger                                                                                                    |       |
| 📄 Inventi              | bry Management                                                                                                    | 122   |
| 🗧 🛄 eBusin             | ess Manager                                                                                                    | 1     |
| 🔲 Job Co               | st                                                                                                    |       |
| 🛛 🧰 Materia            | al Requirements Planning                                                                                                    |       |
| 📄 Paperle              | ess Office                                                                                                    |       |
| 📋 Purcha               | ise Order                                                                                                    |       |
| 📋 Payroll              |                                                                                                    |       |
| 📄 Return               | Merchandise Authorization                                                                                                    |       |
| 📋 Sales (              | Order                                                                                                    |       |
| 📄 TimeCa               | ard                                                                                                    |       |
| 🛛 🛄 Work (             | )rder                                                                                                    |       |
| Custo                  | miand Danala 1                                                                                                    |       |
|                        |                                                                                                    | - 1 - |
|                        | Close                                                                                                    | 80    |

Click the Menu you want to add the field to.

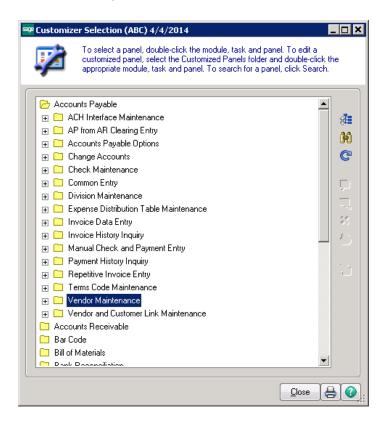

#### Choose the Panel.

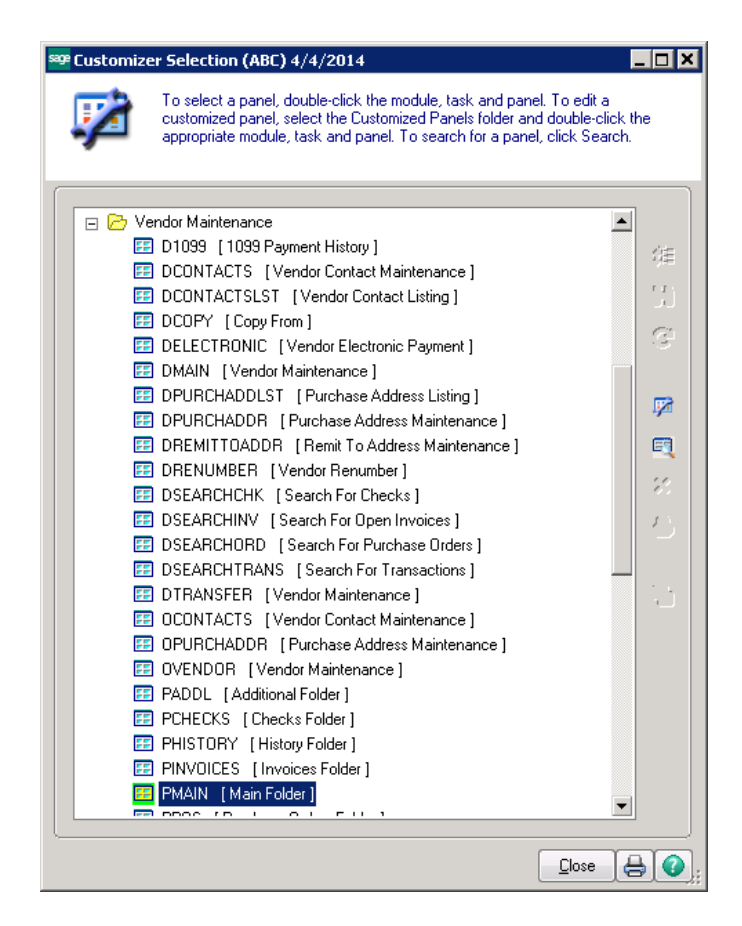

On the Customizer Panel Selection screen choose the user or ALL users, choose the company or ALL companies to add the field.

| 🔓 Customizer Panel Select                                       | ion:                            |                            |                                                                      | ? ×            |
|-----------------------------------------------------------------|---------------------------------|----------------------------|----------------------------------------------------------------------|----------------|
| Module Ad<br>Task Ve<br>Panel PN                                | endor Mainten                   | ance                       |                                                                      |                |
| <ul> <li>Create a New<br/>Customized Panel</li> </ul>           | <u>U</u> ser<br><u>C</u> ompany | sjd (Sue)<br>ABC (ABC Dist | ibution and Service Corp.)                                           |                |
| <ul> <li>Modify an Already</li> <li>Customized Panel</li> </ul> | User<br>sid<br>sid              | Company<br>ABC<br>EEC      | Last Edit Date<br>2014/Apr/04 Fri 11:31am<br>2014/Jan/17 Fri 10:04am |                |
|                                                                 |                                 |                            | <u>_</u> K                                                           | <u>C</u> ancel |

The Panel will display. Click the Add Field icon from the Customizer toolbar.

| Juge 100 Eki                      |                |                                                  |  |
|-----------------------------------|----------------|--------------------------------------------------|--|
| 🔓 Customizer 🛛 🗶                  | Vie            | Help Main Reports Utilities UDT Maintenance      |  |
| Panel Edit Help                   | <sup>•</sup> ا | 🔆 🍪 🕼 👔 📗 🔚 Vendor Maintenance                   |  |
| User/Company —                    | s              | Customize: AP_YENDOR.M4L - PMAIN [ Main Folder ] |  |
| All Users                         | 459            |                                                  |  |
| All Companies                     |                | Address 🦳 Terms Code 🔍                           |  |
| Add an Item                       |                | Reference                                        |  |
|                                   | anu            | Credit Card Vendor                               |  |
| A                                 | aily           | ZIP Code Hold Payment                            |  |
|                                   | : Pr<br>ote    | City State Electronic Payment                    |  |
| - Group/Undo                      | ts             | Country Standard Entry Class                     |  |
|                                   | d Er           | Primary Contact                                  |  |
|                                   |                | Telephone Ext Exemption No. on File              |  |
|                                   | rs<br>m F      | Fax Tax Schedule                                 |  |
|                                   | re             |                                                  |  |
| ■ ₩ 🗭                             | m F            | E-mail Address                                   |  |
|                                   | Ma             | URL Address                                      |  |
|                                   | er (<br>Orc    | Paperjess                                        |  |
|                                   |                | dd Button (0,0) [1x1]                            |  |
|                                   |                |                                                  |  |
| 🗄 🧰 Bill of Ma                    |                |                                                  |  |
| 🗄 🧰 Work Or                       |                |                                                  |  |
| 🗄 🧰 Bank Re                       |                |                                                  |  |
| ⊡ - 🔂 Electroni<br>⊡ - 🦳 Bar Code |                | ting                                             |  |
| 📕 🕂 🔲 Bar Code                    | 8              |                                                  |  |

Draw your box on the screen where you would like your field to be, then select the field from the Field Section box.

| <b>Customizer</b><br>nel Edit Help         | 약에 있는 전에서 전에 가족하는 것이다. 이번 Naintenan 🤓 Field Selection                                                                                                    |                 |                                                                                                    |
|--------------------------------------------|----------------------------------------------------------------------------------------------------|-----------------|----------------------------------------------------------------------------------------------------|
| User/Company<br>All Users<br>All Companies | To add a field to the pMain panel, double-click the corresponding<br>data source and field.                                                                                                    |                 |                                                                                                    |
| Add an Item                                | AP_Vendor_bus     MAIN     JUDF_W9     JUDF_REASON_CODE     APDIVISIONNO     TERMSCODE     PRIMARYCONTACT     ACCOUNTKEY     COUNTRYCODE     TAXSCHEDULE     TAXSCHEDULE     TAXSCHEDULE     INACTIVEREASONCODE     INACTIVEREASONCODE     PRIMARYPURCHASEADDRESSCODE  Show All Sott      Select Can |                 | Terms Code       Image: Code and Code and Co |
| 🤓 Customi                                  | ize: AP_¥ENDOR.M4L - PMAIN [ Main Folder ]                                                                                                    |                 | X                                                                                                    |
| Address                                    |                                                                                                    | Terms<br>Refere |                                                                                                    |
| ZIP Code<br>City                           | State                                                                                                    | Hold P          | ayment                                                                                                    |
| Country<br>Primary Co                      | ntact                                                                                                    | Standa          | ard Entry Class                                                                                                    |
| Telephone<br>Fax                           | Ext                                                                                                    |                 | tion No. on File                                                                                                    |

Tax Schedule

(Tax Class)

W9

0

E-mail Address

URL Address

Add UDF (52,18) [6x1.5]

Paperless...

#### Add Additional field or fields.

| See Customize: AP_\ | VENDOR.M4L - PMAIN [ Main Folder ] | X                     |
|---------------------|------------------------------------|-----------------------|
| Address             |                                    | Terms Code            |
|                     |                                    | Reference             |
|                     |                                    | Credit Card Vendor    |
| ZIP Code            |                                    | Hold Payment          |
| City                | State                              | Electronic Payment    |
| Country             | Q.                                 | Standard Entry Class  |
| Primary Contact     |                                    | l                     |
| Telephone           | Ext                                | Exemption No. on File |
| Fax                 |                                    | Tax Schedule          |
|                     |                                    | Tax Class             |
| E-mail Address      |                                    |                       |
| URL Address         |                                    | W9 Reason Code        |
|                     |                                    | Paperless             |
|                     |                                    |                       |
| Add UDF (71,18) [   | 15 x 1.5 ]                         |                       |

Click the Save button on the Customizer toolbar when you are done.

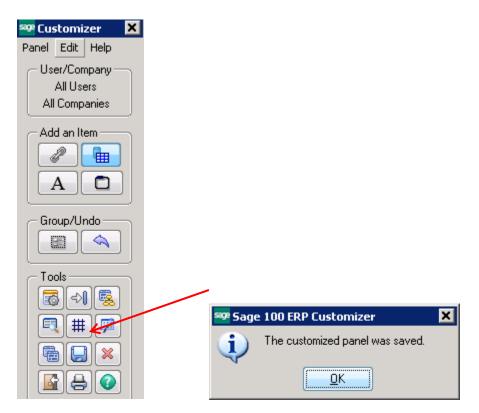

| Vendor No. 01-                                                     | tenance (ABC) 4/4/2014<br>AIRWAY                                                                                                    | Copy From                                                                                          |
|--------------------------------------------------------------------|----------------------------------------------------------------------------------------------------|----------------------------------------------------------------------------------------------------|
| <u>1</u> . Main <u>2</u> . ,                                       | Additional <u>3</u> . Statistics <u>4</u> . Summary <u>5</u> . History                                                                                 | <u>6</u> . Invoices <u>Z</u> .Transactions <u>8</u> .Checks <u>9</u> . P/Os                        |
| Address                                                            | 7888 Saddlebush Trail Ø<br>Bank Building<br>Suite 1008                                                                                                 | Terms Code     03     Q     NET END OF MONTH       Reference                                       |
| ZIP Code<br>City<br>Country<br><u>Primary Contact</u><br>Telephone | 92669-0001       Orange       State       USA       United States of America       LEO HENRY       Leo Henry       (714) 555-0980       Ext       5852 | Hold Payment                                                                                       |
| Fax<br>E-mail Address<br>URL Address                               | (714) 555-0900                                                                                                    | Tax Schedule     NONTAX     Nontaxable T       V     W9     Reason Code     Exempt       Paperjess |
|                                                                    |                                                                                                    | Accept Cancel Delete 🖨 🕢                                                                           |

The screen is now modified and shows the new fields.

## BONUS ROUND – How to Add a New Screen Tab

Click on Custom Office\Main. Select Customizer Selection.

| 🕎 Sage 100 ERP                                                                                                    |                              |                |     | _@ X     |
|----------------------------------------------------------------------------------------------------|------------------------------|----------------|-----|----------|
| Ele Mgdules My Tasks Yew Help                                                                                                    | Main Beports Setup Utilities |                |     |          |
| E C C C C C C C C C C C C C C C C C C C                                                                                                    | 1                            |                |     |          |
| 000000                                                                                                    | Find Task                    |                |     |          |
| Address C: (Sage 2013/MAS90/Launcher (html)                                                                                                    |                              |                |     | - 1      |
| 12                                                                                                    |                              |                |     |          |
| Tasks My Tasks                                                                                                    | The Constant                 |                |     | 3        |
| Sorr 100 BP     District Conter     District Conter     Distr |                              |                |     |          |
| <u>I I I I</u>                                                                                                    | <u>  </u>                    |                |     |          |
| ABC Distribution and Service Corp. (ABC)                                                                                                    |                              | Library Master | SJD | 4/3/2014 |

## Click on the Module.

| Customize | r Selection (ABC) 4/4/2014                                                                                                    |          |
|-----------|----------------------------------------------------------------------------------------------------|----------|
| 4         | To select a panel, double-click the module, task and panel. To edit a<br>customized panel, select the Customized Panels folder and double-click<br>appropriate module, task and panel. To search for a panel, click Searc |          |
|           | nts Payable                                                                                                    |          |
|           | nts Receivable                                                                                                    | -        |
| Bar Co    |                                                                                                    | 1        |
|           | daterials                                                                                                    | - H      |
| Bank F    | Reconciliation                                                                                                    | C        |
|           | on Information                                                                                                    |          |
| Busine    | ss Insights                                                                                                    |          |
| Fixed A   | -                                                                                                    |          |
| Genera    | al Ledger                                                                                                    |          |
| 🔲 Inventi | bry Management                                                                                                    | 12       |
| 🔲 eBusin  | ess Manager                                                                                                    | 3        |
| 📋 Job Co  |                                                                                                    |          |
| 🔲 Materia | al Requirements Planning                                                                                                    |          |
| 📋 Paperli | ess Office                                                                                                    | <u>ل</u> |
| 📋 Purcha  | ise Order                                                                                                    |          |
| 📋 Payroll |                                                                                                    |          |
| 🔲 Return  | Merchandise Authorization                                                                                                    |          |
| 📋 Sales ( | Order                                                                                                    |          |
| 📋 TimeCa  | ard                                                                                                    |          |
| 🔲 Work (  | Drder                                                                                                    |          |
| Custa 💭 🖸 | mined Panels 1                                                                                                    | 4        |
|           |                                                                                                    | - 1 -    |
|           | Close                                                                                                    |          |

Click the Menu you want to add the field to.

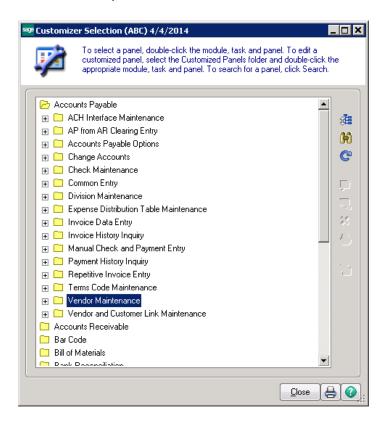

Choose the DMAIN Panel.

| 1  | r Selection (ABC) 4/4/2014<br>To select a panel, double-click the module, task and par<br>customized panel, select the Customized Panels folder a<br>appropriate module, task and panel. To search for a pan | nd double-cl | ck the   |
|----|----------------------------------------------------------------------------------------------------|--------------|----------|
|    | ndor Maintenance                                                                                                    |              |          |
|    | D1099 [1099 Payment History ]                                                                                                    |              | _        |
|    | DCONTACTS [Vendor Contact Maintenance]                                                                                                    |              | 伸        |
|    | DCONTACTSLST [Vendor Contact Listing]                                                                                                    |              | 1.1      |
|    | DCOPY [Copy From]                                                                                                    |              | L L      |
|    | DELECTRONIC [Vendor Electronic Payment]                                                                                                    |              | 3        |
|    | DMAIN [Vendor Maintenance]                                                                                                    |              |          |
|    | DPURCHADDLST [Purchase Address Listing]                                                                                                    |              | _        |
|    | DPURCHADDR [Purchase Address Maintenance]                                                                                                    |              | <b>1</b> |
|    | DREMITTOADDR [Remit To Address Maintenance]                                                                                                    |              | E        |
| 55 | DRENUMBER [Vendor Renumber]                                                                                                    |              |          |
|    | DSEARCHCHK [Search For Checks]                                                                                                    |              | 1.22     |
|    | DSEARCHINV [Search For Open Invoices]                                                                                                    |              | 1        |
| FF | DSEARCHORD [Search For Purchase Orders]                                                                                                    |              |          |
| 55 | DSEARCHTRANS [Search For Transactions]                                                                                                    |              |          |
| 55 | DTRANSFER [Vendor Maintenance]                                                                                                    |              | 1.5      |
|    | OCONTACTS [Vendor Contact Maintenance]                                                                                                    |              |          |
|    | OPURCHADDR [Purchase Address Maintenance]                                                                                                    |              |          |
| FF | OVENDOR [Vendor Maintenance]                                                                                                    |              |          |
| 55 | PADDL [Additional Folder]                                                                                                    |              |          |
| 55 | PCHECKS [Checks Folder]                                                                                                    |              |          |
|    | PHISTORY [History Folder]                                                                                                    |              |          |
|    | PINVOICES [Invoices Folder]                                                                                                    |              |          |
|    | PMAIN [Main Folder]                                                                                                    |              | <b>•</b> |
|    |                                                                                                    |              |          |
|    |                                                                                                    |              |          |

On the Customizer Panel Selection screen choose the user or ALL users, choose the company or ALL companies to add the field.

| 🔓 Customizer Panel Selectio                           | on                              |                              |                                                                      | ? ×    |
|-------------------------------------------------------|---------------------------------|------------------------------|----------------------------------------------------------------------|--------|
| Module Acc<br>Task Ven<br>Panel PMA                   | dor Maintena                    | ance                         |                                                                      |        |
| <ul> <li>Create a New<br/>Customized Panel</li> </ul> | <u>U</u> ser<br><u>C</u> ompany | sid (Sue)<br>ABC (ABC Distri | bution and Service Corp.)                                            |        |
| Modify an Already<br>Customized Panel                 | User<br>sid<br>sid              | Company<br>ABC<br>EEC        | Last Edit Date<br>2014/Apr/04 Fri 11:31am<br>2014/Jan/17 Fri 10:04am |        |
|                                                       |                                 |                              | <u></u> K                                                            | Cancel |

Right click in body of panel.

| 🔓 Customizer 🛛 🗙                 | View Help Main Reports Utilities UDT Maintenance          |                                                               |
|----------------------------------|-----------------------------------------------------------|---------------------------------------------------------------|
| Panel Edit Help                  | 😼 🚫 🍪 🕜 📲 📙 🔜 Vendor Maintenance                          |                                                               |
| User/Company                     | 🔓 Customize: AP_VENDOR.M4L - DMAIN [ Vendor Maintenance ] | ×                                                             |
| All Users<br>All Companies       | Name                                                      | Copy From                                                     |
| Add an Item                      |                                                           | 1                                                             |
|                                  | anu i i i i i<br>pily                                     | ces <u>Z</u> .Transactions <u>8</u> .Checks <u>9</u> . P/Os . |
|                                  | i Pr                                                      |                                                               |
| - Group/Undo                     | ote<br>ts                                                 |                                                               |
|                                  | ter<br>ter                                                |                                                               |
|                                  | rs<br>m F<br>re                                           |                                                               |
| ₹₩ 🗭                             | mF                                                        |                                                               |
|                                  | • Ma<br>er                                                |                                                               |
|                                  | orc<br>arct                                               |                                                               |
|                                  |                                                           |                                                               |
| 🗄 🧰 Bill of Ma                   | teria                                                     |                                                               |
| 🗄 🛅 Work Ord                     |                                                           |                                                               |
| 🗄 🧰 Bank Rec                     |                                                           |                                                               |
| 🗄 🦳 Electronia                   |                                                           |                                                               |
| ⊡ ~ 🛅 Bar Code<br>⊡ - 🦳 TimeCarc |                                                           | Accept Cancel OK                                              |
|                                  | Regi Add Button (0,0) [1x1]                               |                                                               |
| 🕀 🧰 Maconari                     |                                                           |                                                               |

Click on the Add button.

| Folder Tab                                                                                                    | C                                      | olor Panel Name                                                                            |                                             |
|----------------------------------------------------------------------------------------------------|----------------------------------------|--------------------------------------------------------------------------------------------|---------------------------------------------|
| k1. Main<br>k2. Additional<br>k3. Statistics<br>k4. Summary<br>k5. History<br>k6. Invoices<br>k7. Transactions<br>k8. Checks<br>k9. P/Os |                                        | PMAIN<br>PADDL<br>PSTATS<br>PSUMMARY<br>PHISTORY<br>PINVOICES<br>PTRANS<br>PCHECKS<br>PPOS | Go to Panel<br>Custom Tabs<br>Add<br>Delete |
| Tab Caption<br>Tab Color                                                                                                    | <mark>&amp;1. Main</mark><br>[Default] | Hot l                                                                                      | Кеу                                         |
| Ider Options ——                                                                                                    | 14                                     | De <u>f</u> ault Tab Width                                                                 |                                             |
| Ta <u>b</u> Width                                                                                                    |                                        |                                                                                            |                                             |
| Ta <u>b</u> Width<br>Folder <u>W</u> idth<br>Folde <u>r</u> Height                                                                       | 94 ×<br>24.25 ×                        | Verify that the width and heigh<br>accommodate the largest pane                            | nt settings will<br>lel on the folder.      |

Change Tab Caption name to the name of the new tab.

| older Definition                                                                                                    |                      |                     |                                                                                                    | 3                                                 |
|----------------------------------------------------------------------------------------------------|----------------------|---------------------|----------------------------------------------------------------------------------------------------|---------------------------------------------------|
| abs                                                                                                    |                      |                     |                                                                                                    |                                                   |
| Folder Tab                                                                                                    | Co                   | blor                | Panel Name                                                                                                    | ]                                                 |
| <ul> <li>&amp;1. Main</li> <li>&amp;2. Additional</li> <li>&amp;3. Statistics</li> <li>&amp;4. Summary</li> <li>&amp;5. History</li> <li>&amp;6. Invoices</li> <li>&amp;7. Transactions</li> <li>&amp;8. Checks</li> <li>&amp;9. P/Os</li> <li>&amp;A. Custom Panel 1</li> </ul> |                      |                     | PMAIN<br>PADDL<br>PSTATS<br>PSUMMARY<br>PHISTORY<br>PHISTORY<br>PINVOICES<br>PTRANS<br>PCHECKS<br>PPOS<br>PNL_CMNEW_1 | Go to Panel<br>Custom Tabs –<br>Add<br>Del Add Cu |
|                                                                                                    | Custom P.<br>efault] | anel 1              | Hot Key                                                                                                    |                                                   |
| older Options<br>Ta <u>b</u> Width                                                                                                    | 14 -                 | De <u>f</u> ault Ta | b Width                                                                                                    |                                                   |
| Folder <u>W</u> idth                                                                                                    | 94 ×<br>4.25 ×       |                     | width and height settings w<br>the largest panel on the fol                                                           |                                                   |
|                                                                                                    |                      |                     |                                                                                                    |                                                   |

Click OK.

Conner Ash P.C. © 2014

| older Definition                               |                    |                                                                        | ?                   |
|------------------------------------------------|--------------------|------------------------------------------------------------------------|---------------------|
| Folder Tab<br>&1. Main                         | Color              | Panel Name<br>PMAIN                                                    |                     |
| &2. Additional<br>&3. Statistics               |                    | PADDL<br>PSTATS                                                        | <u>G</u> o to Panel |
| &4. Summary                                    |                    | PSUMMARY                                                               | - Custom Tabs       |
| &5. History<br>&6. Invoices                    |                    | PHISTORY<br>PINVOICES                                                  | Add                 |
| &7. Transactions                               |                    | PTRANS                                                                 | Delete              |
| &8.Checks<br>&9. P/Os                          |                    | PCHECKS<br>PPOS                                                        |                     |
| &9. P7Us<br>&A. Info                           |                    | PPUS<br>PNL_CMNEW_1                                                    |                     |
| Tab Color [Defaul                              |                    | <u>6</u>                                                               |                     |
| Ider Options                                   |                    |                                                                        |                     |
| Ta <u>b</u> Width 14                           | De <u>f</u> ault T | Fab Width                                                              |                     |
| Folder <u>W</u> idth 94<br>Folder Height 24.25 |                    | e width and height settings will<br>te the largest panel on the folder |                     |
|                                                |                    |                                                                        | <u> </u>            |
|                                                |                    |                                                                        |                     |

| 🤓 Customiz      | e: AP_VEND    | DR.M4L - DM           | 1AIN [ Vendo       | or Maintena        | ance]               |                 |                  |                 | ×               | ] |
|-----------------|---------------|-----------------------|--------------------|--------------------|---------------------|-----------------|------------------|-----------------|-----------------|---|
| Vendor No.      |               | <b>Q</b>              |                    |                    |                     | C <u>o</u> py F | rom              | number)         | More            |   |
| Name            |               |                       |                    |                    |                     |                 |                  |                 |                 | K |
| <u>1</u> . Main | 2. Additional | <u>3</u> . Statistics | <u>4</u> . Summary | <u>5</u> . History | <u>6</u> . Invoices | 7. Transactior  | <u>8</u> .Checks | <u>9</u> . P/0s | <u>A</u> . Info |   |
|                 |               |                       |                    |                    |                     |                 |                  |                 |                 |   |
|                 |               |                       |                    |                    |                     |                 |                  |                 |                 |   |
|                 |               |                       |                    |                    |                     |                 |                  |                 |                 |   |
|                 |               |                       |                    |                    |                     |                 |                  |                 |                 |   |
|                 |               |                       |                    |                    |                     |                 |                  |                 |                 |   |
|                 |               |                       |                    |                    |                     |                 |                  |                 |                 |   |
|                 |               |                       |                    |                    |                     |                 |                  |                 |                 |   |
|                 |               |                       |                    |                    |                     |                 |                  |                 |                 |   |
|                 |               |                       |                    |                    |                     |                 |                  |                 |                 |   |
|                 |               |                       |                    |                    |                     |                 |                  |                 |                 |   |
|                 |               |                       |                    |                    |                     |                 |                  |                 |                 |   |
|                 |               |                       |                    |                    |                     |                 |                  |                 |                 |   |
|                 |               |                       |                    |                    |                     |                 |                  |                 |                 |   |
|                 |               |                       |                    |                    |                     |                 |                  |                 |                 |   |
|                 |               |                       |                    |                    |                     | Accept          | <u>C</u> ancel   | <u>0</u> K      | 1212            |   |
| FOLDER - Fo     | lder (1,4) [  | 94.1 x 24.25 ]        |                    |                    |                     |                 |                  |                 |                 |   |

Click the Save button on the Customizer toolbar.

| 🔓 Customizer 🛛 🗶                           |                                 |
|--------------------------------------------|---------------------------------|
| <u>Panel E</u> dit <u>H</u> elp            |                                 |
| User/Company<br>All Users<br>All Companies |                                 |
| Add an Item                                |                                 |
| Group/Undo                                 |                                 |
|                                            |                                 |
|                                            | Sage 100 ERP Customizer         |
|                                            | The customized panel was saved. |
|                                            |                                 |

The new tab will now be available on the panel.

| 🤓 * Vendor Main                            | tenance (ABC) 4/4/2014                                                          |                                                |
|--------------------------------------------|---------------------------------------------------------------------------------|------------------------------------------------|
| Vendor No.                                 |                                                                                 | Copy From                                      |
| <u>1</u> . Main <u>2</u> . Ad              | ditional <u>3</u> . Statistics <u>4</u> . Summary <u>5</u> . History <u>6</u> . | Invoices Z.Transaction 8.Checks 9.P/Ds A. Info |
| Address                                    |                                                                                 | Terms Code     '-',       Reference            |
| ZIP Code<br>City<br>Country                | State                                                                           | Hold Payment                                   |
| <u>Primary Contact</u><br>Telephone<br>Fax | Ext                                                                             | Exemption No. on File                          |
| E-mail Address<br>URL Address              |                                                                                 | V9 Reason Code Paperjess                       |
|                                            |                                                                                 | Accept Cancel Delete 🚑 📀                       |